# 2024학년도 성결대학교 수시 실기 파일(MR, 악보) 업로드 안내 - 실용음악과 -

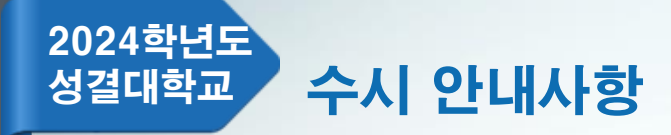

### 1. MR파일 제출(업로드) 안내(실용음악과 보컬, 기타, 드럼)

기간 - 2023.09.11.(월) ~ 10.04.(수) 16:00

파일 크기 - 최대 10MB(용량초과시 파일 업로드 불가) 파일 유형 – MP3만 허용

- 제출기한 내 MR 업로드를 하지 않은 자는 MR없이 실기를 진행해야함.
- 제출기한 내 MR 수정(재업로드) 가능함.
- 제출기한 내 MR 업로드를 한 자는 동일한 음원을 예비용으로 USB에 넣어 지참 해야함. 예비용으로 지참하는 USB는 고사당일 업로드된 MR 재생에 오류가 있는 경우에 한해 사용되며 다른 사유로 절대 사용될 수 없음(음원 변경 불가).
- 업로드된 MR은 파일 처음부터 재생되며, 중간 시작 등 불가(크기 조절 등 별도 조작 일절 불가). 지원자가 원하는 부분으로 부터 약 3~4초 전 지점에서 play되도록 사전에 편집하여 업로드.
- MR 업로드 후 다시 다운로드하여 반드시 재생 여부를 본인이 직접 확인해야 함.

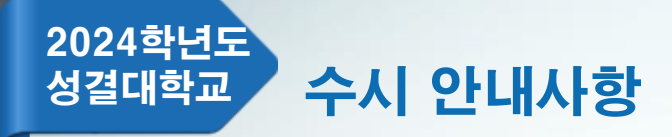

- 2. 악보파일 제출(업로드) 안내(실용음악과 건반, 보컬, 기타, 드럼)
	- 기간 2023.09.11.(월) ~ 10.04.(수) 16:00

파일 크기 - 최대 10MB(용량초과시 파일 업로드 불가) 파일 유형 – PDF만 허용

- 심사위원용 악보 제출(클래식곡 제외)
- 인적사항 기재 불가.
- 제출기한 내 악보 수정(재업로드) 가능함.(고사당일 악보 변경 불가)
- 악보 업로드 후 다시 다운로드하여 반드시 업로드 여부를 본인이 직접 확인해야 함.

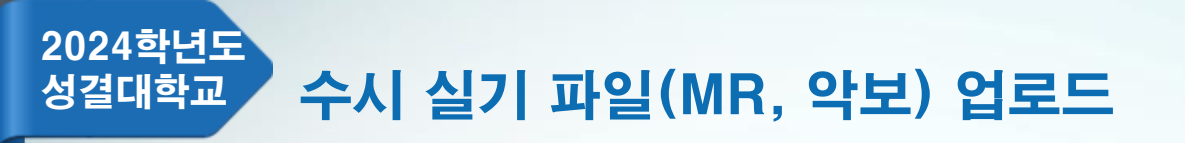

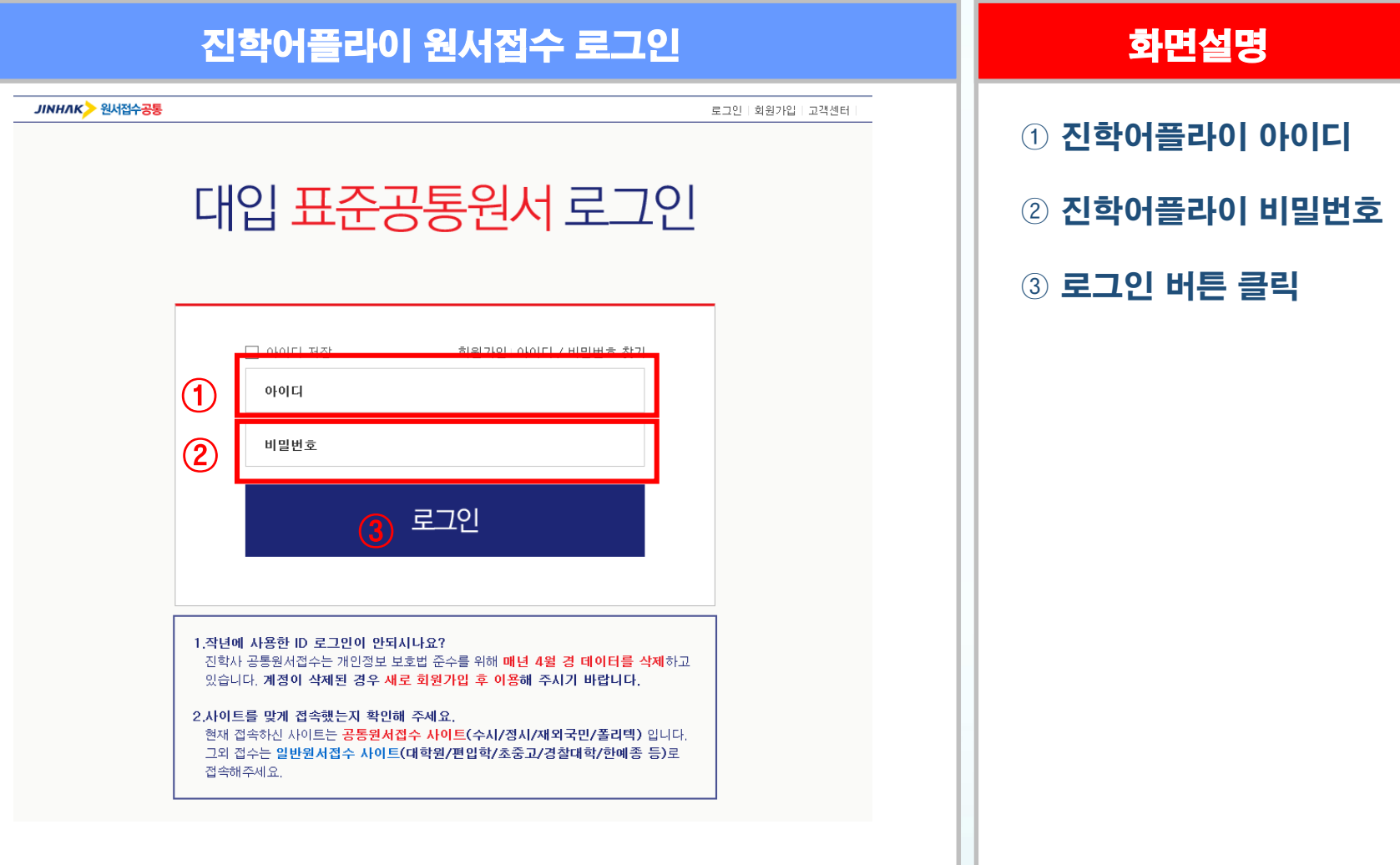

2024학년도 성결대학교 수시 실기 파일(MR, 악보) 업로드

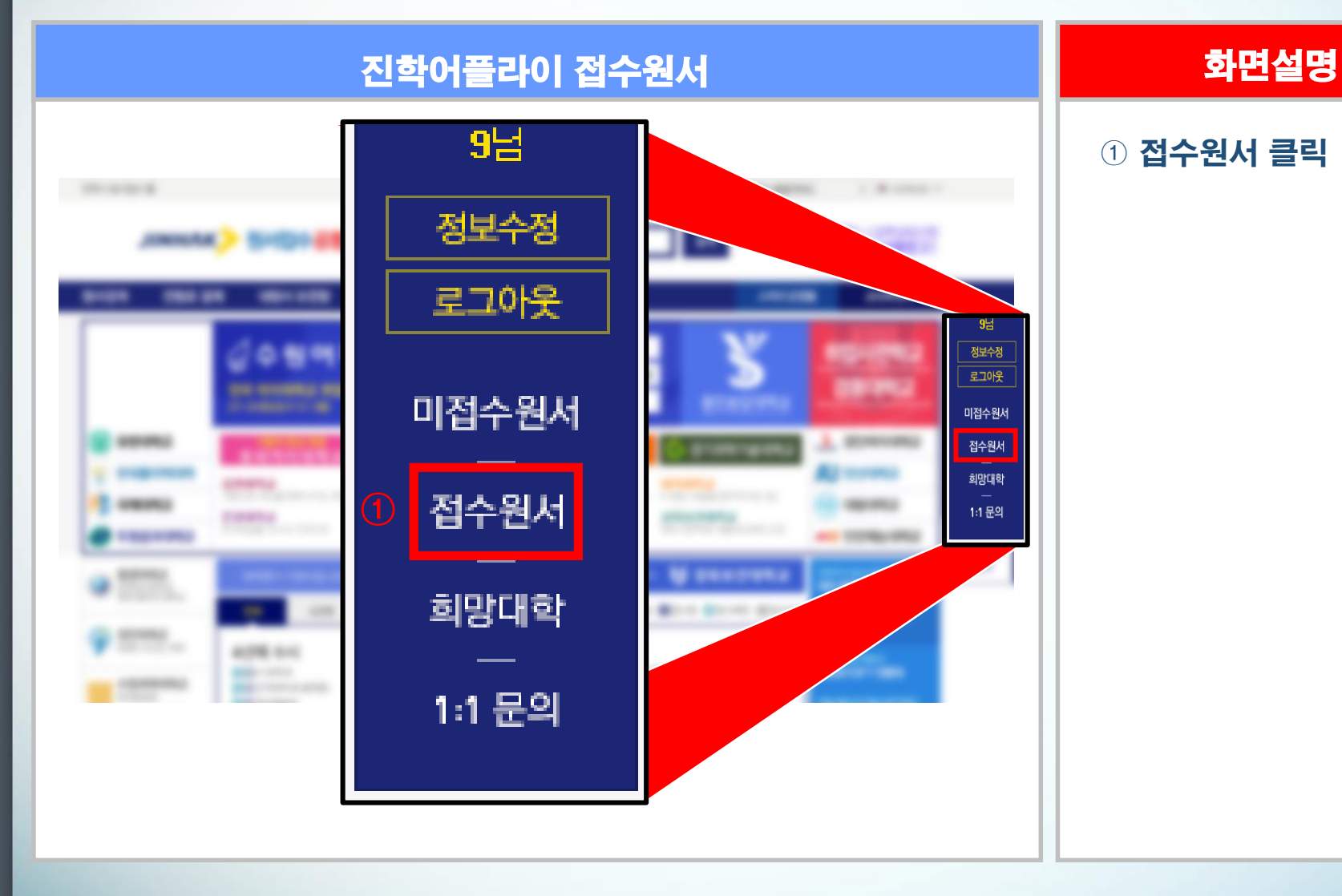

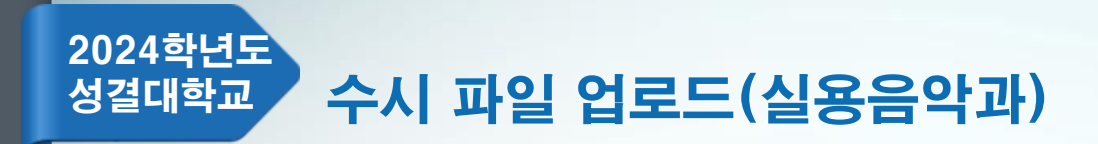

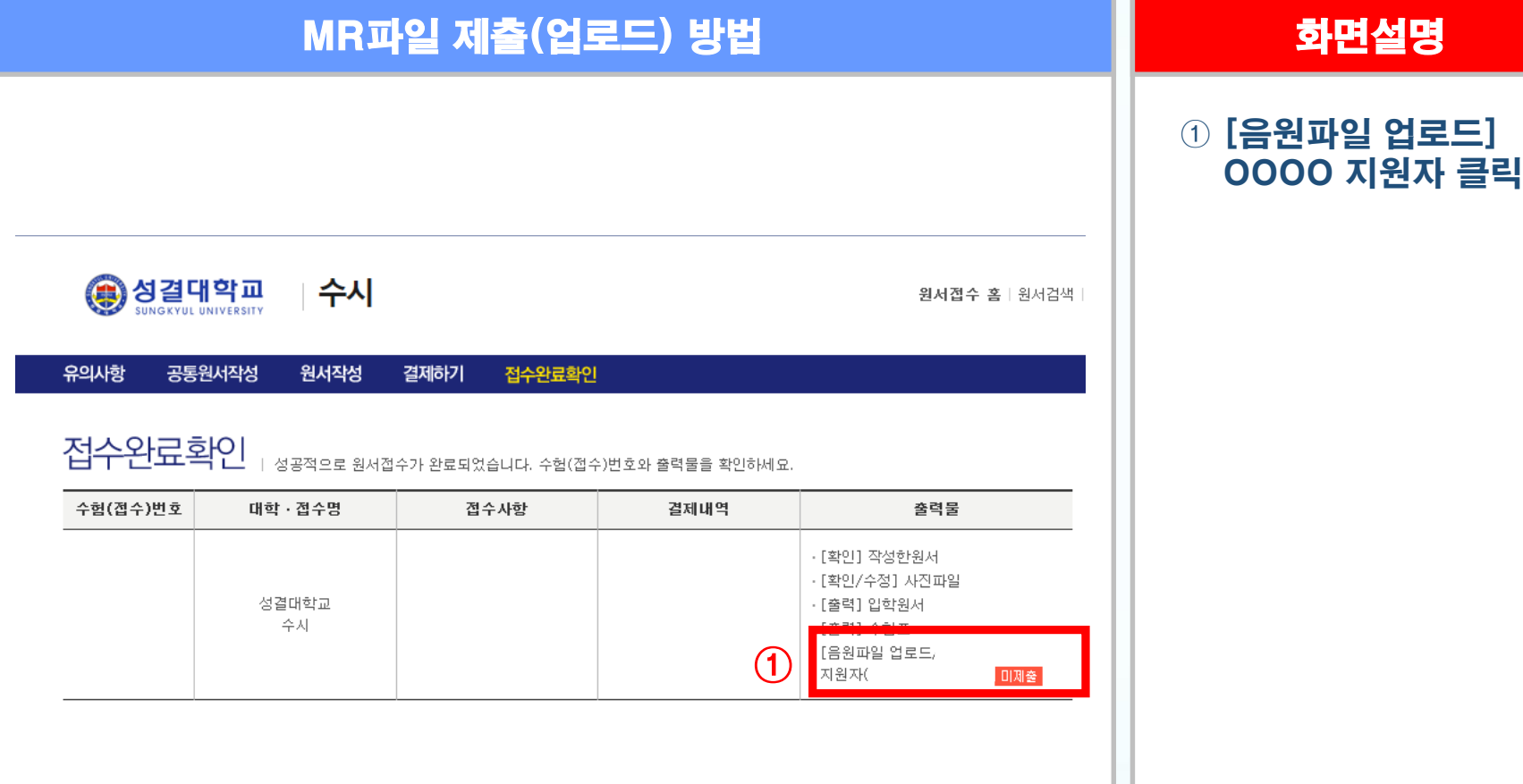

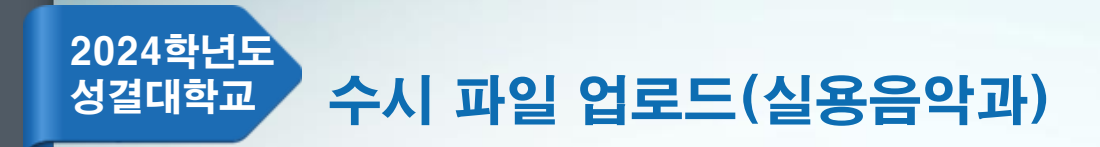

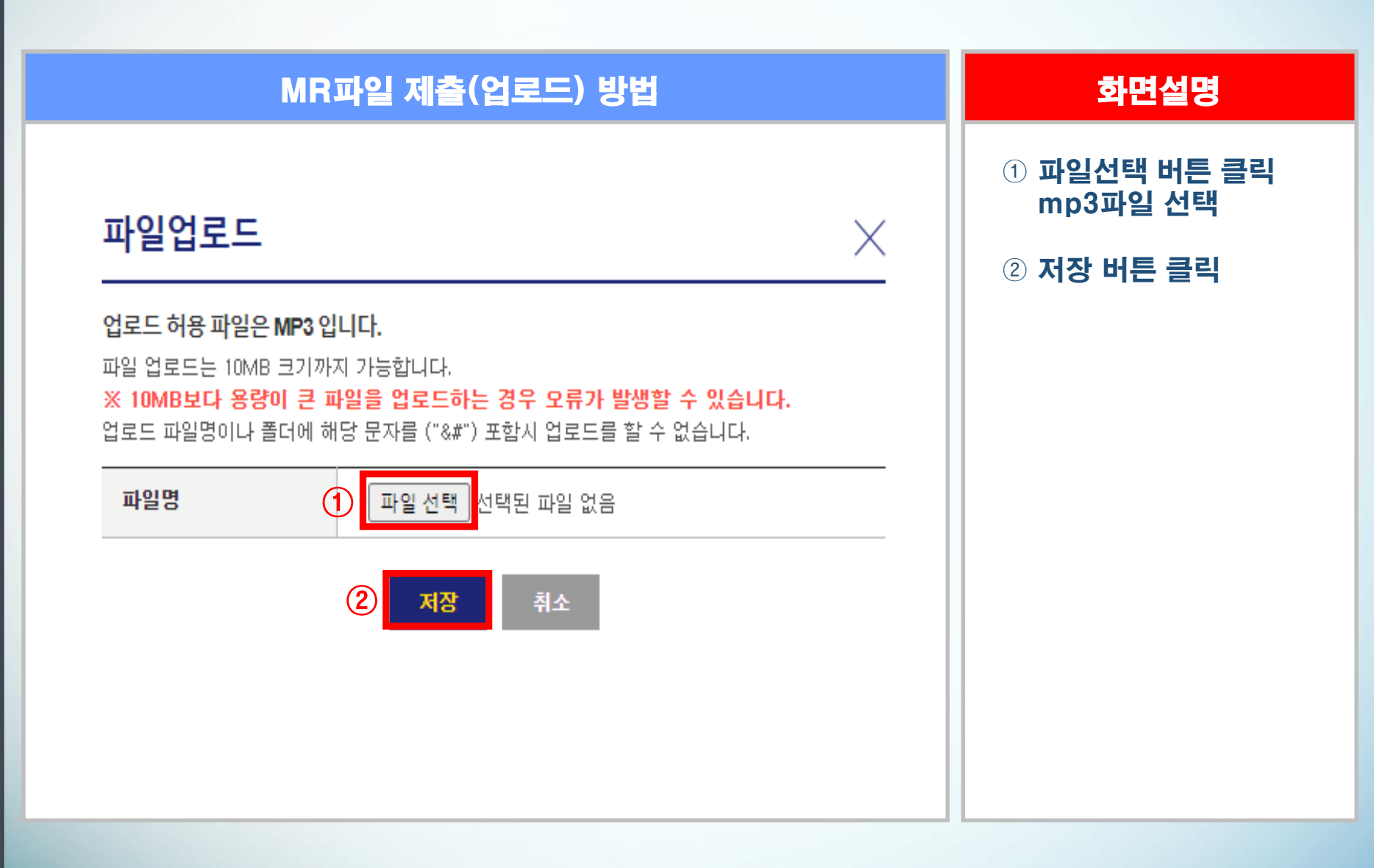

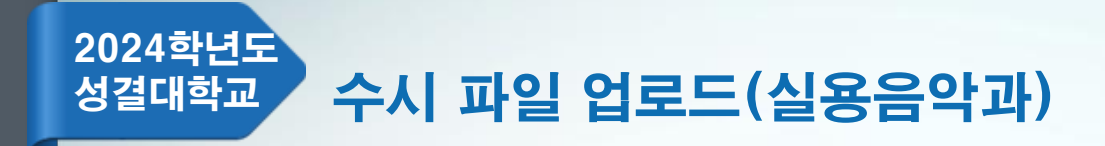

## MR파일 확인 화면설명

**se September 2019** □ 수시

원서접수 홈 | 원서검색 |

유의사항 공통원서작성 원서작성 결제하기

접수완료확인

접수완료확인 │ طلاح والمقطور والمقطور والمقطور والمقابل المقطور والمقابلة.

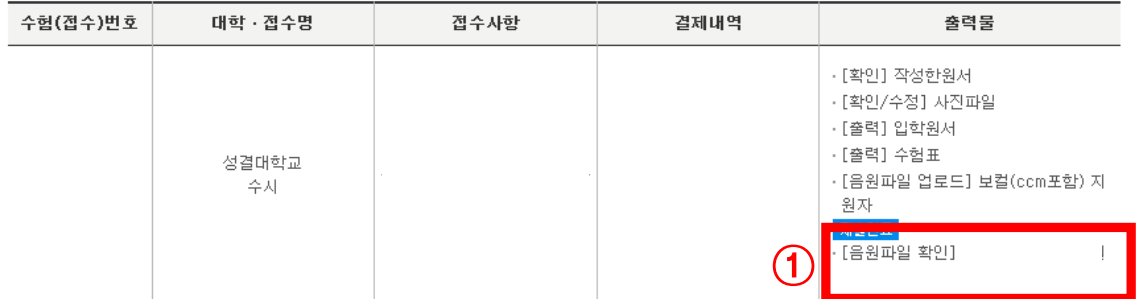

① [음원파일 확인] OOOO 지원자 클릭 업로드한 mp3파일 확인

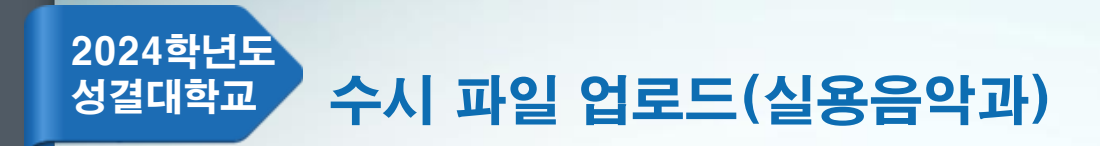

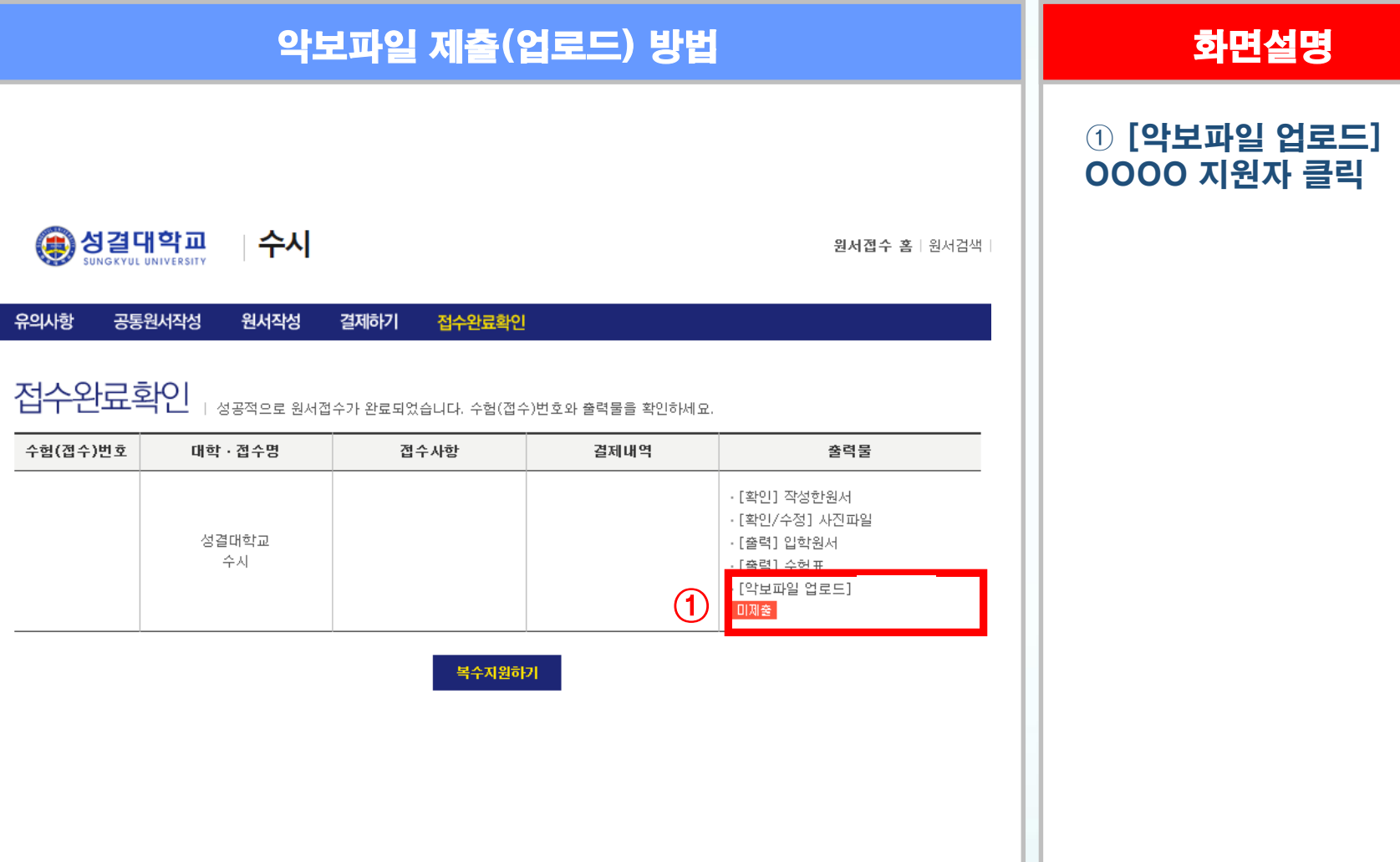

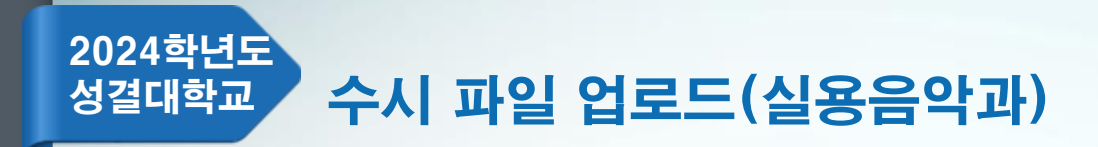

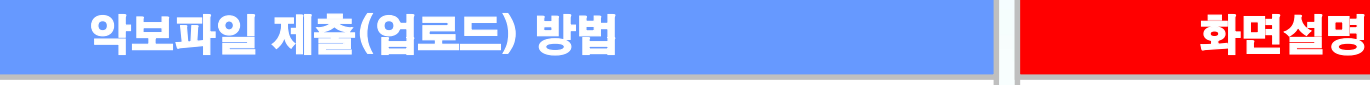

# 파일업로드

업로드 허용 파일은 PDF 입니다.

파일 업로드는 10MB 크기까지 가능합니다.

※ 10MB보다 용량이 큰 파일을 업로드하는 경우 오류가 발생할 수 있습니다.

업로드 파일명이나 폴더에 해당 문자를 ("&#") 포함시 업로드를 할 수 없습니다.

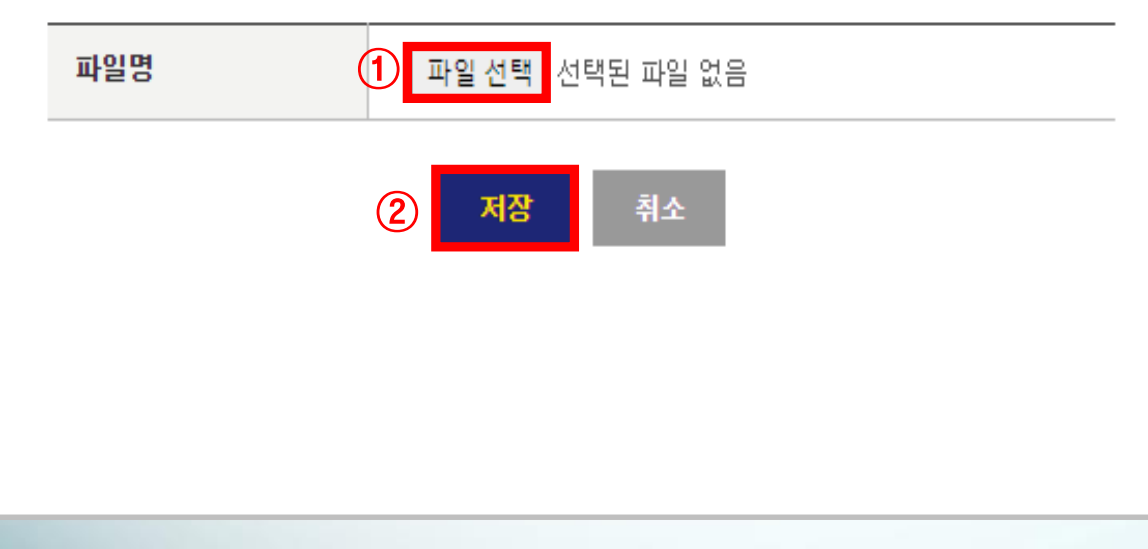

### $\circled$  파일선택 버튼 클릭 pdf파일 선택

### ② 저장 버튼 클릭

X

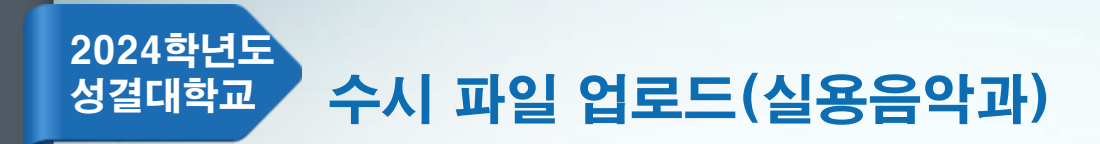

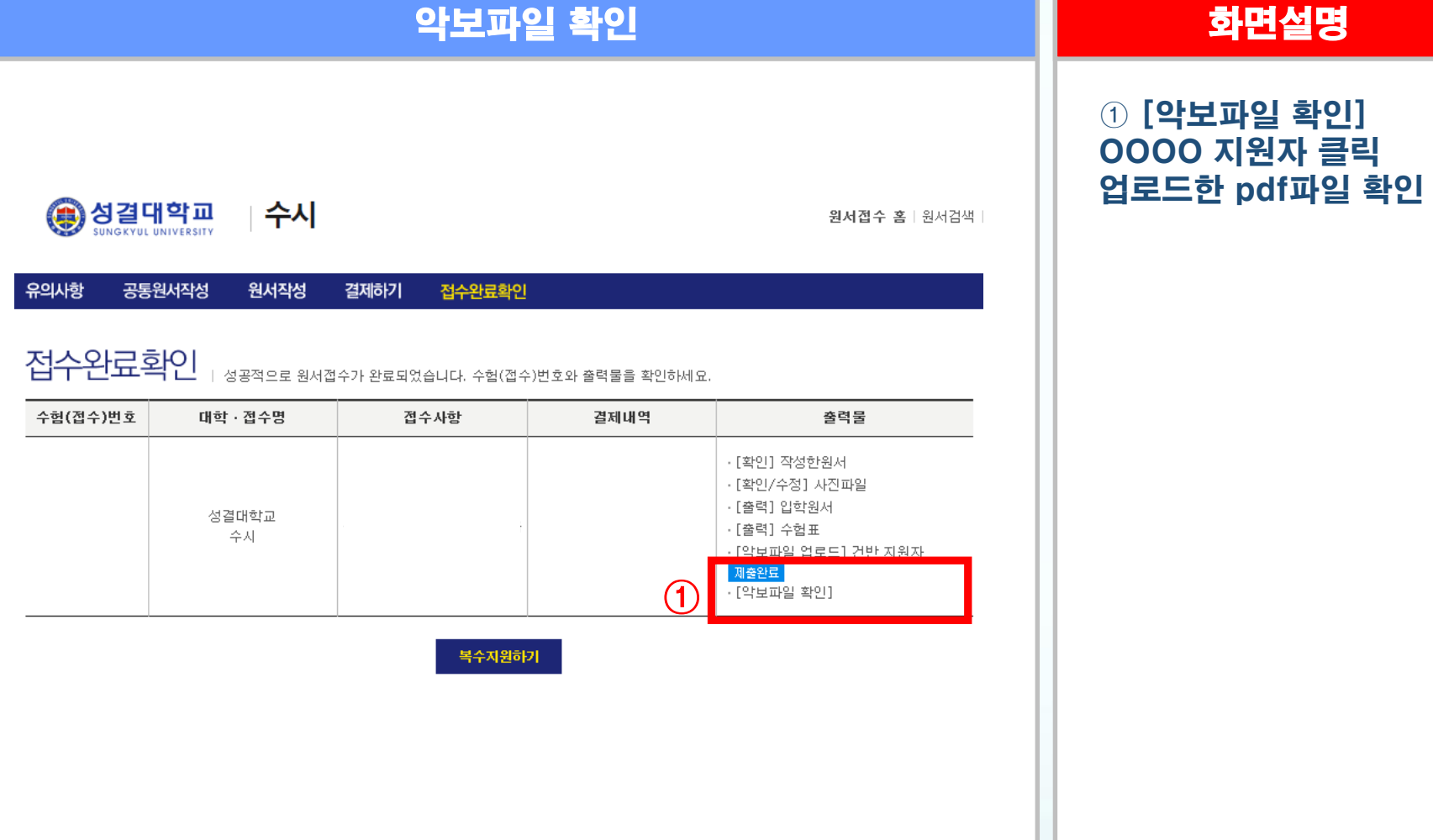